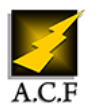

# **MS365 PLAN E3**

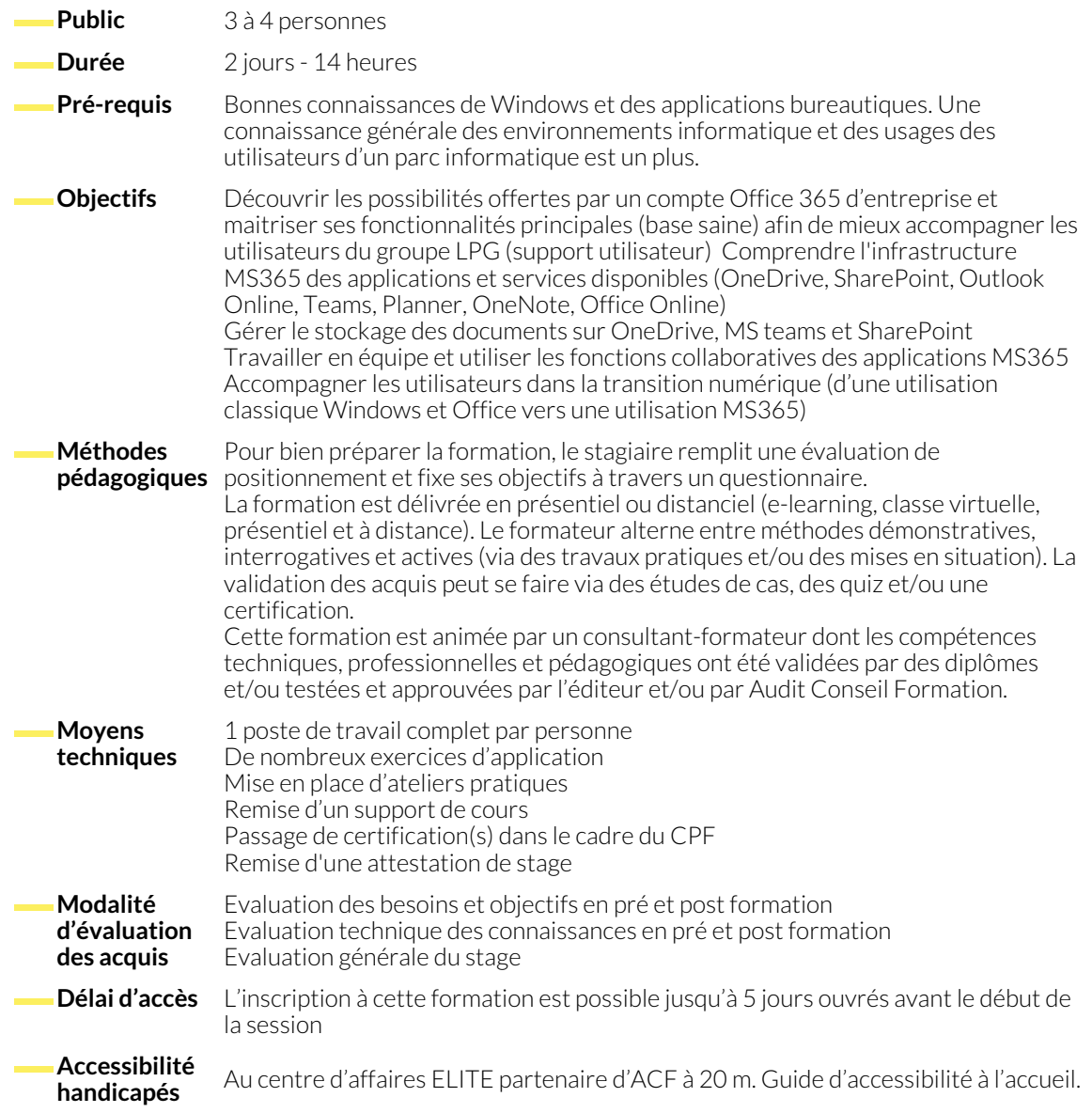

# **1. L'ENVIRONNEMENT OFFICE 365**

- Connexion/déconnexion
- Choix et paramétrage du navigateur
- Découverte du profil utilisateur

## **2. LES APPLICATIONS ET SERVICES DISPONIBLES (ONEDRIVE, SHAREPOINT, OUTLOOK ONLINE, TEAMS, PLANNER, ONENOTE, OFFICE ONLINE)**

- Les espaces de stockage des données OneDrive et/ou **SharePoint**
- La messagerie Outlook Web App (OWA)
- La bureautique avec Office Web App (Excel, Word, PowerPoint)
- Le travail d'équipe avec Team
- La prise de note avec OneNote
- Les autres applications (Planner, To do, Yammer, Sway etc…)

## **3. LES SPÉCIFICITÉS DES VERSIONS ONLINE PAR RAPPORT AUX VERSIONS ONPREMISE**

- Les spécificités communes à l'ensemble des applications
- Les spécificités dans Word, Excel et PowerPoint
- Les spécificités dans Outlook, Teams et Windows
- **MS365 PLAN E3 1/3**

### **4. GÉRER SON PROFIL UTILISATEUR**

- Changer sa photo de profil
- Modifier ses informations personnelles

● Changer son mot de passe

#### **5. LA MESSAGERIE OUTLOOK WEB APP**

- La consultation par ordinateur, tablette, smartphone ou ordinateur public
- Les contacts et groupes interne ou externe à l'organisation

#### **6. LE STOCKAGE ET PARTAGE DES FICHIERS ET DOSSIERS**

- Les différents emplacements de stockage et leurs spécificités
- Enregistrer des documents dans le nuage
- Afficher l'historique des versions d'un document
- Restaurer une version d'un document
- **7. LE TRAVAIL EN ÉQUIPE**
	- Charger ou créer des documents à partir d'un site d'équipe
	- Mettre à jour un document partagé avec l'envoi d'une notification aux membres

● Les options d'envoi/réception de message par le OWA ● Atelier pratique et séance de questions/réponses

- Partager un document avec un membre de son organisation ● Partager un document avec une personne extérieure à l'organisation
- Atelier pratique et séance de questions/réponses
- Co-éditer un document Excel, Word ou PowerPoint à partir de Teams
- Atelier pratique et séance de questions/réponses

● Prendre ou donner le contrôle sur l'ordinateur distant ● Atelier pratique et séance de questions/réponses

## **8. LA COMMUNICATION EN VIDÉO-CONFÉRENCE**

- Organiser une réunion en ligne à partir d'Outlook ou de Teams
- Communiquer et partager son écran avec le son et la vidéo

# **9. LA CRÉATION DE FORMULAIRE**

- Les utilisations de Microsoft Forms (questionnaire, quizz, évaluation)
- Créer un nouveau formulaire
- Tester et publier le formulaire

#### **10. L'ACCOMPAGNEMENT DES UTILISATEURS DE COMPTE MS365**

- Comprendre les avantages/inconvénients d'un système en nuage (Cloud Computing)
- Gérer les droits d'accès selon les groupes d'utilisateurs (propriétaire, membre ou invité)
- Récolter et traiter les réponses au formulaire
- Atelier pratique et séance de questions/réponses
- Sensibiliser les utilisateurs à la sécurité
- Les « best practices » pour l'utilisation de MS365

#### **NOUS CONTACTER**

16, ALLÉE FRANÇOIS VILLON 38130 ÉCHIROLLES

**Téléphone E-mail**

**Siège social Centre de formation** 87, RUE GÉNÉRAL MANGIN 38000 GRENOBLE

04 76 23 20 50 - 06 81 73 19 35 contact@audit-conseil-formation.com

#### **Suivez-nous sur les réseaux sociaux, rejoignez la communauté !**

in ACF Audit Conseil Formation **CO** @ACF\_Formation **ACF** ACFauditconseilformation